**NISTIR 7742**

# **Customized Common Industry Format Template for Electronic Health Record Usability Testing**

Robert M. Schumacher User Centric. Inc,

Svetlana Z. Lowry Information Access Division Information Technology Laboratory National Institute of Standards and Technology

> U.S. Department of Commerce *Gary Locke, Secretary*

National Institute of Standards and Technology *Patrick D. Gallagher, Director*

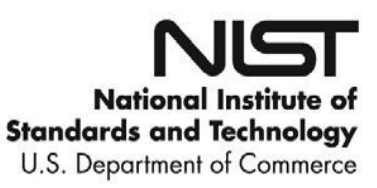

**NISTIR 7742**

# **Customized Common Industry Format Template for Electronic Health Record Usability Testing**

Robert M. Schumacher User Centric. Inc,

Svetlana Z. Lowry Information Access Division Information Technology Laboratory National Institute of Standards and Technology

November 2010

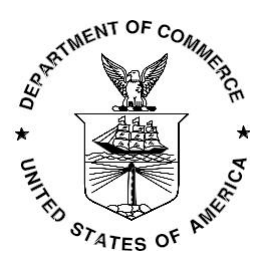

U.S. Department of Commerce *Gary Locke, Secretary*

National Institute of Standards and Technology *Patrick D. Gallagher, Director*

#### <span id="page-2-0"></span>**Customized Common Industry Format Template for Electronic Health Record Usability Testing**

#### **INTENDED AUDIENCE**

This document provides a template for the modified version of *Software engineering — Software product Quality Requirements and Evaluation(SQuaRE) — Common Industry Format (CIF) for usability test reports* (ISO/IEC 25062:2006(E)), the Common Industry Format (CIF) usability test report. This version of the CIF has been customized for use in usability testing of Electronic Health Records (EHRs) by usability administrator(s) and data logger(s). The template enables usability engineers to effectively communicate the results of EHR usability testing.

#### **INTENDED PURPOSE**

The intention of the CIF is to help vendors demonstrate evidence of usability in their final product in a format that allows both independent evaluation of a single product and comparison across multiple products. This document has been prepared as a template to guide EHR usability test administrators meet the usability processes approach put forth by the National Institute of Standards and Technology (NIST). The following customized CIF template is intended to assist EHR vendors, healthcare providers, and researchers in reporting the results of usability testing for each system tested.

# **USING THIS DOCUMENT**

This document is not intended to be a tutorial on usability or usability testing.<sup>[1](#page-2-0)</sup> To work with this document you should have expertise with common usability industry practices

<sup>1</sup> Excellent starting points for information ar[e www.usability.gov](http://www.usability.gov/) an[d www.upassoc.org](http://www.upassoc.org/) as well as Dumas, J., Redish, J. (1994) *A Practical Guide to Usability Testing.* Norwood, NJ: Ablex. Dana Chisnell & Jeffrey Rubin *Handbook of Usability Testing: How to Plan, Design, and Conduct*

<span id="page-3-0"></span>and with standard ISO/IEC 25062:2006.<sup>2</sup> [T](#page-3-0)he ISO document is intended for the reporting of summative (i.e., quantitative) studies. The modifications here allow for the reporting of qualitative findings (i.e., formative) but strongly recommend and encourage the collection of quantitative measures of user performance.

Reports delivered using this template should conform to the major headings and content areas outlined below. Minor deviations from the outline and format are acceptable, but the reports should follow the template in all material aspects. This template includes the following sections:<sup>[3](#page-3-0)</sup>

- $\overline{?}$ Executive Summary
- $\overline{?}$ Introduction
- $\overline{?}$ Method
- Results  $\overline{?}$
- ? Appendices

In addition to these sections, the modified CIF must also include a title page; a sample title page is included in the template example.

When completing the modified CIF template, it is highly recommended that EHR usability test administrator(s) and their data logger(s) refer to the instructions and guidance in order to properly complete this template.

The sample data provided in this template is an example or placeholder of the types of content that may be useful in completing the modified CIF template. Gray background text (bounded in square brackets) needs to be replaced by the EHRs' supplied information. It is important to note that this sample content is not to be taken literally or as a starting point.

*Effective Tests (2nd ed.)* Wiley, 2008.

Schumacher (2009). *Handbook of Global User Research*. Burlington, MA: Morgan Kaufman. <sup>2</sup> This document can be purchased from:

[http://www.iso.org/iso/iso\\_catalogue/catalogue\\_tc/catalogue\\_detail.htm?csnumber=43046.](http://www.iso.org/iso/iso_catalogue/catalogue_tc/catalogue_detail.htm?csnumber=43046)

 $3$  Each of these sections has a corresponding section in the ISO/IEC 25062.

# **EHR Usability Test Report of WEBeDoctor Physician office Version 6.0**

*Report based on ISO/IEC 25062:2006 Common Industry Format for Usability Test Reports*

WEBeDoctor Physician Office Version 6.0

Date of Usability Test: April 26, 2017 Date of Report: April 27,2017 Report Prepared By: WEBeDoctor Inc

Ngia Norbu 714-990-3999 nxiong@webedoctor.com 471 W Lambert road, Brea, CA 92821

# **Table of Contents**

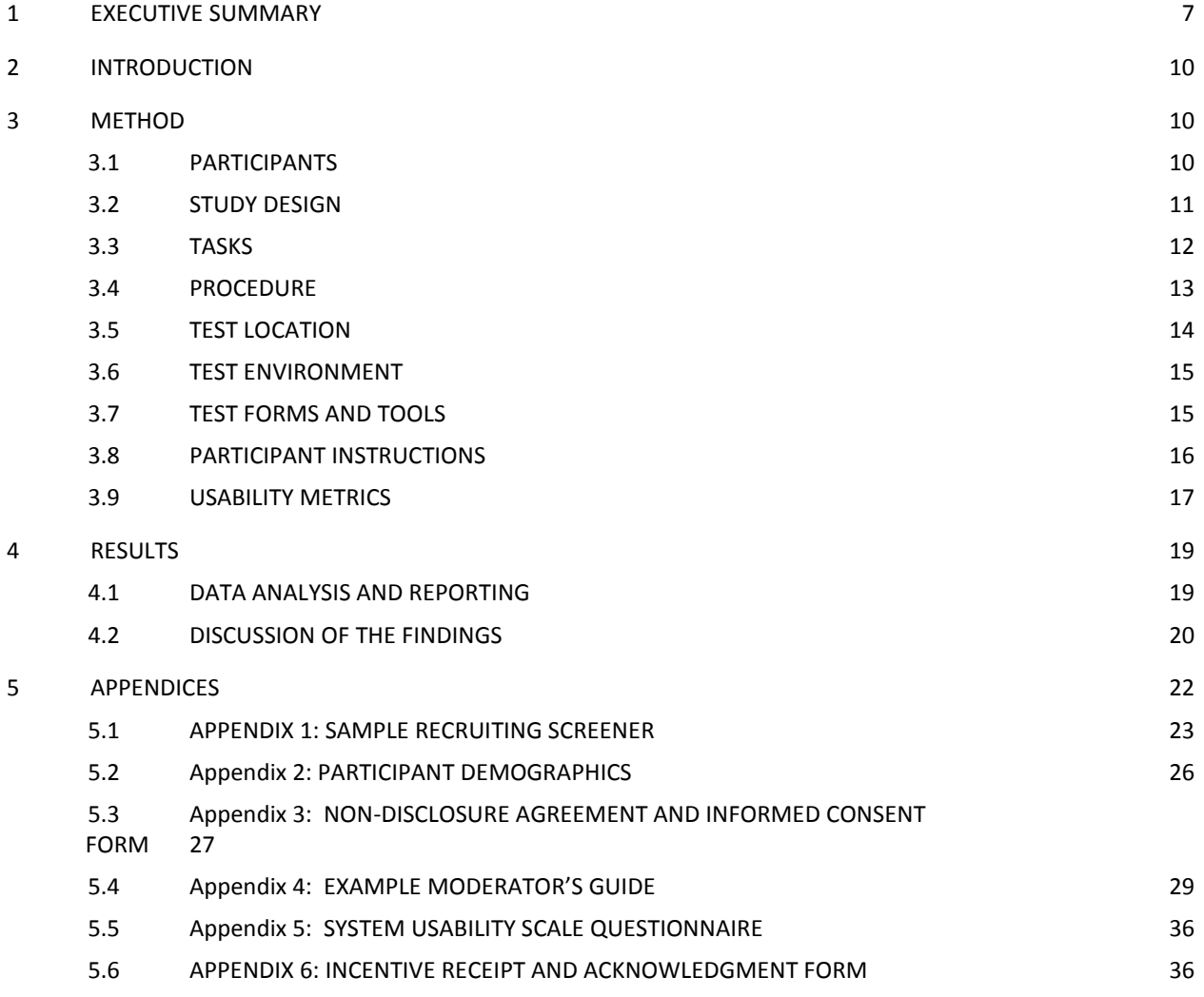

## <span id="page-6-0"></span>**EXECUTIVE SUMMARY**

A usability test of WEBeDoctor Physician Office Version 6.0 was conducted on

April 26.2017 online by WEBeDoctor Inc. The purpose of this test was to test

and validate the usability of the current user interface, and provide evidence

of usability in the EHR Under Test (EHRUT). During the usability test, 13

healthcare providers matching the target demographic criteria served as

participants and used the EHRUT in simulated, but representative tasks.

This study collected performance data on [9] tasks typically conducted on an

#### EHR:

- $\mathbf{E}$ Computerized provider order entry (CPOE)
- Drug-drug, drug-allergy interaction checks  $\overline{2}$
- Demographics  $\overline{2}$
- $\boxed{?}$ Problem List
- $\overline{2}$ Medication list
- $\overline{2}$ Medication allergy list
- Clinical decision support  $\overline{2}$
- $\overline{2}$ Electronic prescribing
- Clinical information reconciliation  $\overline{2}$

During the TWO HOUR one-on-one usability test, each participant was greeted by the administrator and asked to review and sign an informed consent/release form (included in Appendix 3); they were instructed that they could withdraw at any time. Participants had prior experience with the EHR.<sup>4</sup> [T](#page-6-0)he administrator introduced the test, and instructed participants to complete a series of tasks (given one at a time) using the EHRUT. During the testing, the administrator timed the test and, along with the data logger(s) recorded user performance data on paper and electronically. The administrator did not give the participant assistance in how to complete the task.

<sup>4</sup> If training or help materials were provided, describe the nature of it. The recommendation is that all participants be given the opportunity to complete training similar to what a real end user would receive prior to participating in the usability test.

The following types of data were collected for each participant:

- $\overline{?}$ Number of tasks successfully completed within the allotted time without assistance
- $\mathbf{E}$ Time to complete the tasks
- $\boxed{2}$ Number and types of errors
- $\boxed{2}$ Path deviations
- $\overline{2}$ Participant's verbalizations
- Participant's satisfaction ratings of the system  $\overline{?}$

All participant data was de-identified – no correspondence could be made from the identity of the participant to the data collected. Following the conclusion of the testing, participants were asked to complete a post-test questionnaire. Various recommended metrics, in accordance with the examples set forth in the *NIST Guide to the Processes Approach for Improving the Usability of Electronic Health Records*, were used to evaluate the usability of the EHRUT. Following is a summary of the performance and rating data collected on the EHRUT.

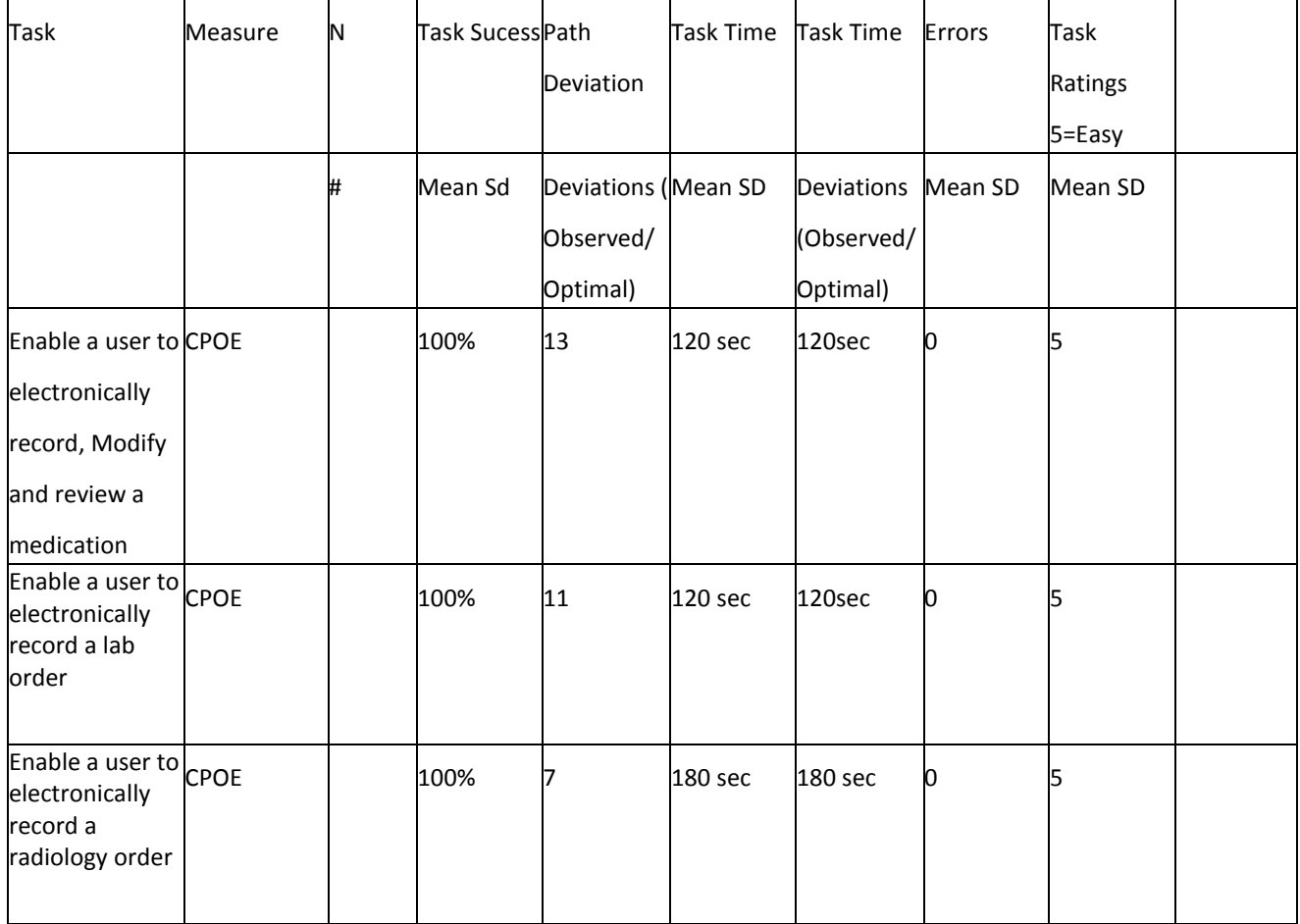

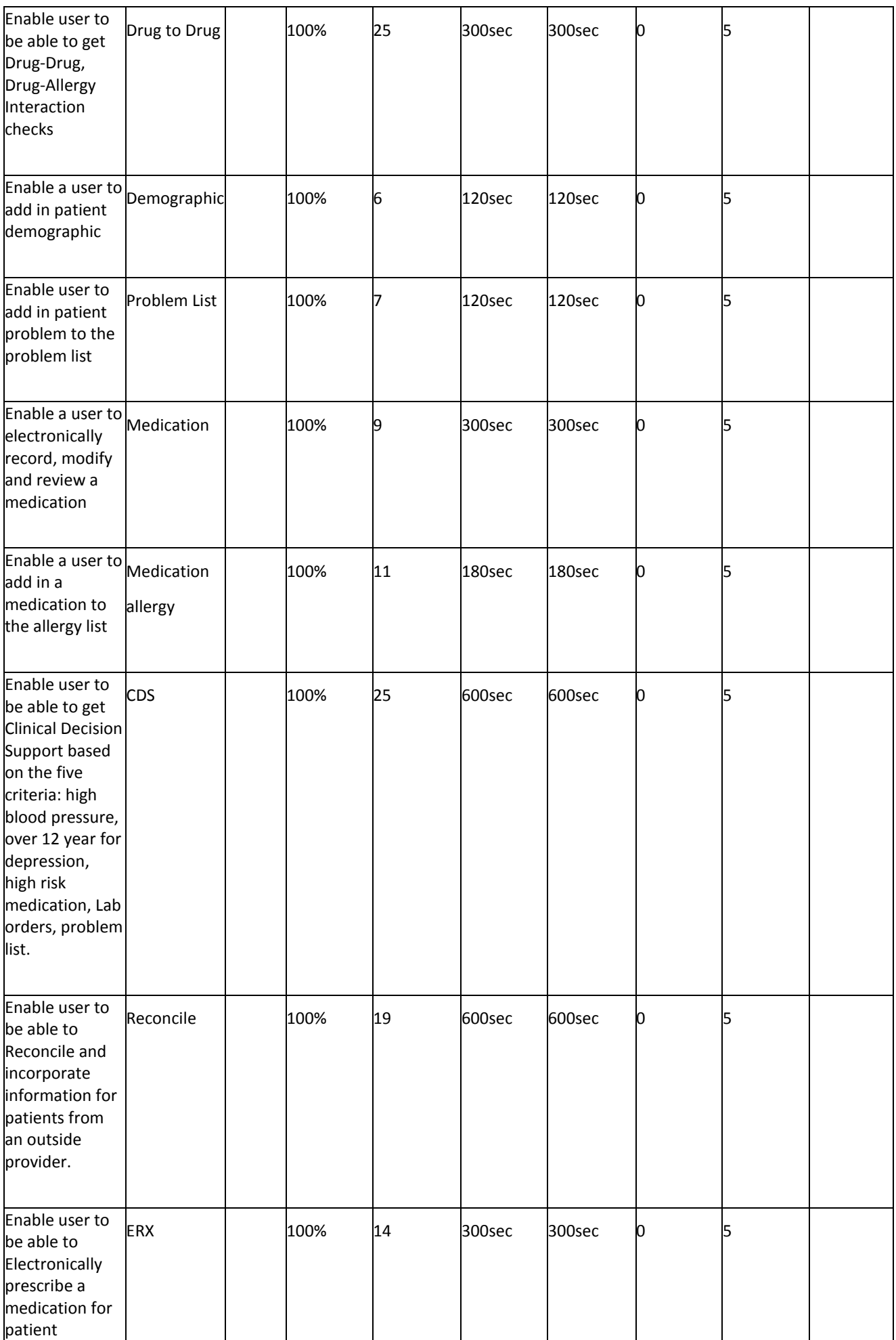

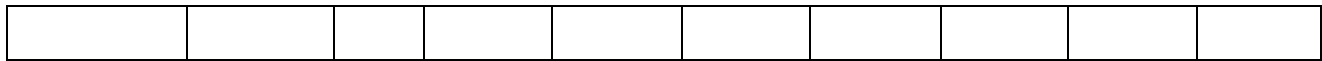

The results from the System Usability Scale scored the subjective satisfaction with the system based on performance with these tasks to be 100%.<sup>1</sup>

In addition to the performance data, the following qualitative observations were made:

Major findings

WEBeDoctor needs to educate their clients more on the value of each feature. All 10 providers seemed to have liked the usability of the system, but just wanted to have more education initiatives given by WEBeDoctor. We also found that surgeons are a very different group of users, and need to have some data fields hidden to cater to their workflows. Users also want more decision support and patient education tools.

Areas for improvement

System speed (make it consistent and not sporadic)

<sup>&</sup>lt;sup>1</sup> See Tullis, T. & Albert, W. (2008). Measuring the User Experience. Burlington, MA: Morgan Kaufman (p. 149). Broadly interpreted, scores under 60 represent systems with poor usability; scores over 80 would be considered above average.

#### <span id="page-12-0"></span>**INTRODUCTION**

The EHRUT(s) tested for this study was WEBeDoctor Physician Office Version 6.0. Designed to present medical information to healthcare providers in Ambulatory setting, the EHRUT consists of a fully intergrated cloud-based EMR and Practice management software solution . The usability testing attempted to represent realistic exercises and conditions.

The purpose of this study was to test and validate the usability of the current user interface, and provide evidence of usability in the EHR Under Test (EHRUT). . To this end, measures of effectiveness, efficiency and user satisfaction, such as how easy the system is to use, how long it took for each participation to finish the task, were captured during the usability testing.

#### **METHOD**

#### PARTICIPANTS

A total of 13 participants were tested on the EHRUT(s). Participants in the test were MEDICAL DOCTORS AND NURSE PRACTICNER Participants were recruited by NGIA NORBU OF WEBEDOCTOR INC In addition, participants had no direct connection to the development of or organization producing the EHRUT(s). Participants were not from the testing or supplier organization. Participants were given the opportunity to have the same orientation and level of training as the actual end users would have received. For the test purposes, end-user characteristics were identified and translated into a recruitment screener used to solicit potential

participants; an example of a screener is provided in Appendix [1].

<span id="page-13-0"></span>Recruited participants had a mix of backgrounds and demographic characteristics conforming to the recruitment screener. The following is a table of participants by characteristics, including demographics, professional experience, computing experience and user needs for assistive technology. Participant names were replaced with Participant IDs so that an individual's data cannot be tied back to individual identities.

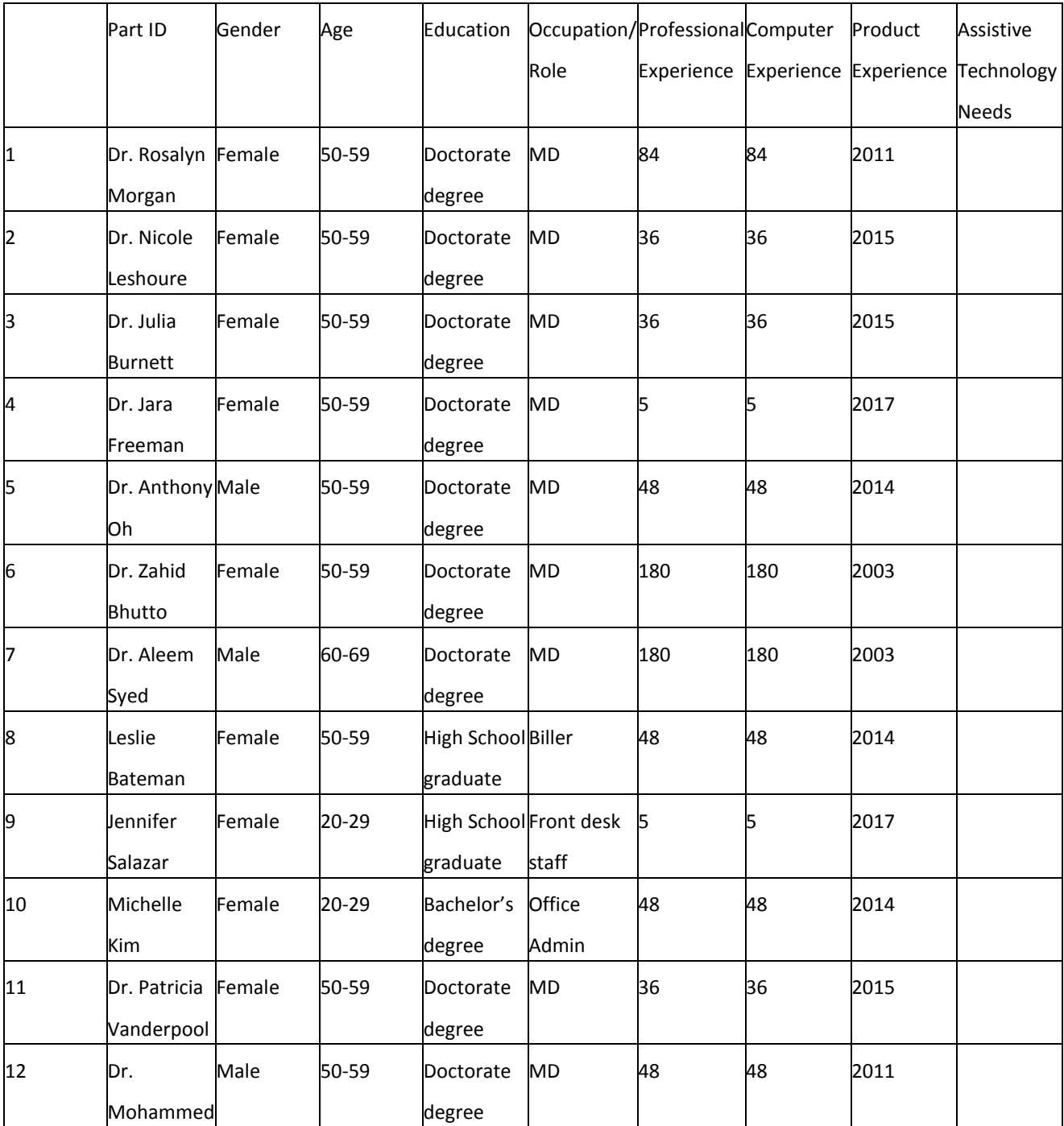

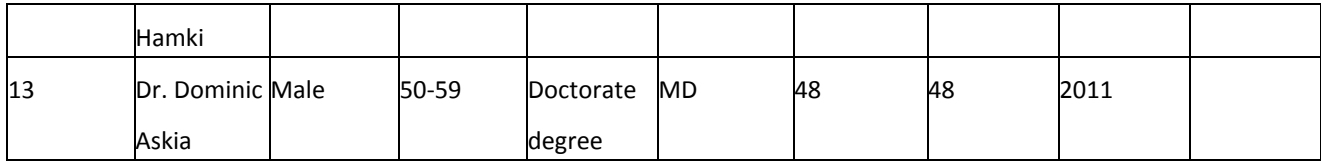

13 participants (matching the demographics in the section on Participants) were recruited and 13 participated in the usability test. 0 participants failed to show for the study.

Participants were scheduled for 2 HOUR sessions with 10MINS in between each session for debrief by the administrator(s) and data logger(s), and to reset systems to proper test conditions. A spreadsheet was used to keep track of the participant schedule, and included each participant's demographic characteristics as provided by the recruiting firm.

## STUDY DESIGN

Overall, the objective of this test was to uncover areas where the application performed well – that is, effectively, efficiently, and with satisfaction – and areas where the application failed to meet the needs of

<span id="page-15-0"></span>the participants. The data from this test may serve as a baseline for future tests with an updated version of the same EHR and/or comparison with other EHRs provided the same tasks are used. In short, this testing serves as both a means to record or benchmark current usability, but also to identify areas where improvements must be made.

During the usability test, participants interacted with 1 EHR.

Each participant used the system in the same location, and was provided with the same instructions. The system was evaluated for effectiveness, efficiency and satisfaction as defined by measures collected and

analyzed for each participant:

 $\Box$  Number of tasks successfully completed within the allotted time without assistance

 $\Box$  Time to complete the tasks

 $\Box$ Number and types of errors

 $\Box$ Path deviations

 $\square$ Participant's verbalizations (comments)

Participant's satisfaction ratings of the system

Additional information about the various measures can be found in

Section 3.9 on Usability Metrics.

TASKS

A number of tasks were constructed that would be realistic and

representative of the kinds of activities a user might do with this EHR,

including:

- o Computerized provider order entry (CPOE)
- o Drug-drug, drug-allergy interaction checks
- o Demographics
- o Problem List
- o Medication list
- o Medication allergy list
- o Clinical decision support
- o Electronic prescribing
- o Clinical information reconciliation

Tasks were selected based on their frequency of use, criticality of function, and those that may be most troublesome for users[.](#page-16-0)<sup>6</sup> Tasks should always be constructed in light of the study objectives.

#### <span id="page-16-0"></span>PROCEDURES

Upon arrival, participants were greeted; their identity was verified and matched with a name on the participant schedule. Participants were then assigned a participant ID.<sup>7</sup> [E](#page-16-0)ach participant reviewed and signed an informed consent and release form (See Appendix 3). A representative from the test team witnessed the participant's signature.

To ensure that the test ran smoothly, two staff members participated in this test, the usability administrator and the data logger. The usability testing staff conducting the test was experienced usability practitioners with 3 YEARS OF USEAGE OF WEBEDOCTOR.

The administrator moderated the session including administering instructions and tasks. The administrator also monitored task times, obtained post-task rating data, and took notes on participant comments. A second person served as the data logger and took notes on task success, path deviations, number and type of errors, and comments. Participants were instructed to perform the tasks (see specific instructions below):

 $\overline{2}$ As quickly as possible making as few errors and deviations as possible.

<sup>6</sup> Constructing appropriate tasks is of critical importance to the validity of a usability test. These are the actual functions, but most tasks contain larger and more fleshed out context that aligns with the sample data sets available in the tested EHR. Please consult usability references for guidance on how to construct appropriate tasks.

<sup>&</sup>lt;sup>7</sup> All participant data must be de-identified and kept confidential.

- <span id="page-17-0"></span> $\overline{P}$ Without assistance; administrators were allowed to give immaterial guidance and clarification on tasks, but not instructions on use.
- $\overline{\mathbf{2}}$ Without using a think aloud technique.

For each task, the participants were given a written copy of the task. Task timing began once the administrator finished reading the question. The task time was stopped once the participant indicated they had successfully completed the task. Scoring is discussed below in Section 3.9.

Following the session, the administrator gave the participant the post-test questionnaire (e.g., the System Usability Scale, see Appendix 5), compensated them for their time, and thanked each individual for their participation.

Participants' demographic information, task success rate, time on task, errors, deviations, verbal responses, and post-test questionnaire were recorded into a spreadsheet.

Participants were thanked for their time and compensated. Participants signed a receipt and acknowledgement form (See Appendix 6) indicating that they had received the compensation.

### TEST LOCATION

The test was conducted live on GOTOMEETING, each participation was at their own location and called into the live GOTOMEETING.

#### <span id="page-18-0"></span>TEST ENVIRONMENT

The EHRUT would be typically be used in a healthcare office or facility. In this instance, the testing was conducted in A LIVE WEB DEMO For testing, the computer used a DELL running WINDOWS. The participants used a mouse and keyboard when interacting with the EHRUT.

WEBEDOCTOR used A 18 INCH MONITER The application was set up by the WEBEDOCTOR according to the vendor's documentation describing the system set-up and preparation. The application itself was running on a GOTOMEETING using a WEBEDOCTOR on a DSL connection. Technically, the system performance (i.e., response time) was representative to what actual users would experience in a field implementation. Additionally, participants were instructed not to change any of the default system settings (such as control of font size).

#### TEST FORMS AND TOOLS

During the usability test, various documents and instruments were used, including:

- 1. Informed Consent
- 2. Moderator's Guide

- 3. Post-test Questionnaire
- 4. Incentive Receipt and Acknowledgment Form

<span id="page-19-0"></span>Examples of these documents can be found in Appendices 3-6 respectively. The Moderator's Guide was devised so as to be able to capture required data.

# PARTICIPANT INSTRUCTIONS

The administrator reads the following instructions aloud to the each

participant (also see the full moderator's guide in Appendix [B4]):

*Thank you for participating in this study. Your input is very important. Our session today will last about 2 HOURS. During that time you will use an instance of an electronic health record. I will ask you to complete a few tasks using this system and answer some questions. You should complete the tasks as quickly as possible making as few errors as possible. Please try to complete the tasks on your own following the instructions very closely. Please note that we are not testing you we are testing the system, therefore if you have difficulty all this means is that something needs to be improved in the system. I will be here in case you need specific help, but I am not able to instruct you or provide help in how to use the application.*

*Overall, we are interested in how easy (or how difficult) this system is to use, what in it would be useful to you, and how we could improve it. I did not have any involvement in its creation, so please be honest with your opinions. All of the information*

<sup>8</sup> There are a variety of tools that record screens and transmit those recordings across a local area network for remote observations.

*that you provide will be kept confidential and your name will not be associated with your comments at any time. Should you feel it necessary you are able to withdraw at any time during the testing.*

<span id="page-20-0"></span>Following the procedural instructions, participants were shown the EHR

and as their first task, were given time (10 MINS) to explore the

system and make comments. Once this task was complete, the

administrator gave the following instructions:

*For each task, I will read the description to you and say "Begin." At that point, please perform the task and say "Done" once you believe you have successfully completed the task. I would like to request that you* not *talk aloud or verbalize while you are doing the tasks. <sup>9</sup> [I](#page-20-0) will ask you your impressions about the task once you are done.*

Participants were then given 11 tasks to complete. Tasks are listed in

the moderator's guide in Appendix [B4].

## USABILITY METRICS

According to the *NIST Guide to the Processes Approach for Improving the Usability of Electronic Health Records*, EHRs should support a process that provides a high level of usability for all users. The goal is for users to interact with the system effectively, efficiently, and with an acceptable level of satisfaction. To this end, metrics for effectiveness, efficiency and user satisfaction were captured during the usability testing. The goals of the test were to assess:

- 1. Effectiveness of WEBeDOCTOR by measuring participant success rates and errors
- 2. Efficiency of WEBeDOCTOR by measuring the average task time and path deviations

<sup>9</sup> Participants should not use a think-aloud protocol during the testing. Excessive verbalization or attempts to converse with the moderator during task performance should be strongly discouraged. Participants will naturally provide commentary, but they should do so, ideally, after the testing. Some verbal commentary may be acceptable between tasks, but again should be minimized by the moderator.

3. Satisfaction with WEBeDOCTOR by measuring ease of use ratings

# <span id="page-21-0"></span>**DATA SCORING**

The following table (Table [x]) details how tasks were scored, errors

evaluated, and the time data analyzed.[10](#page-21-0)

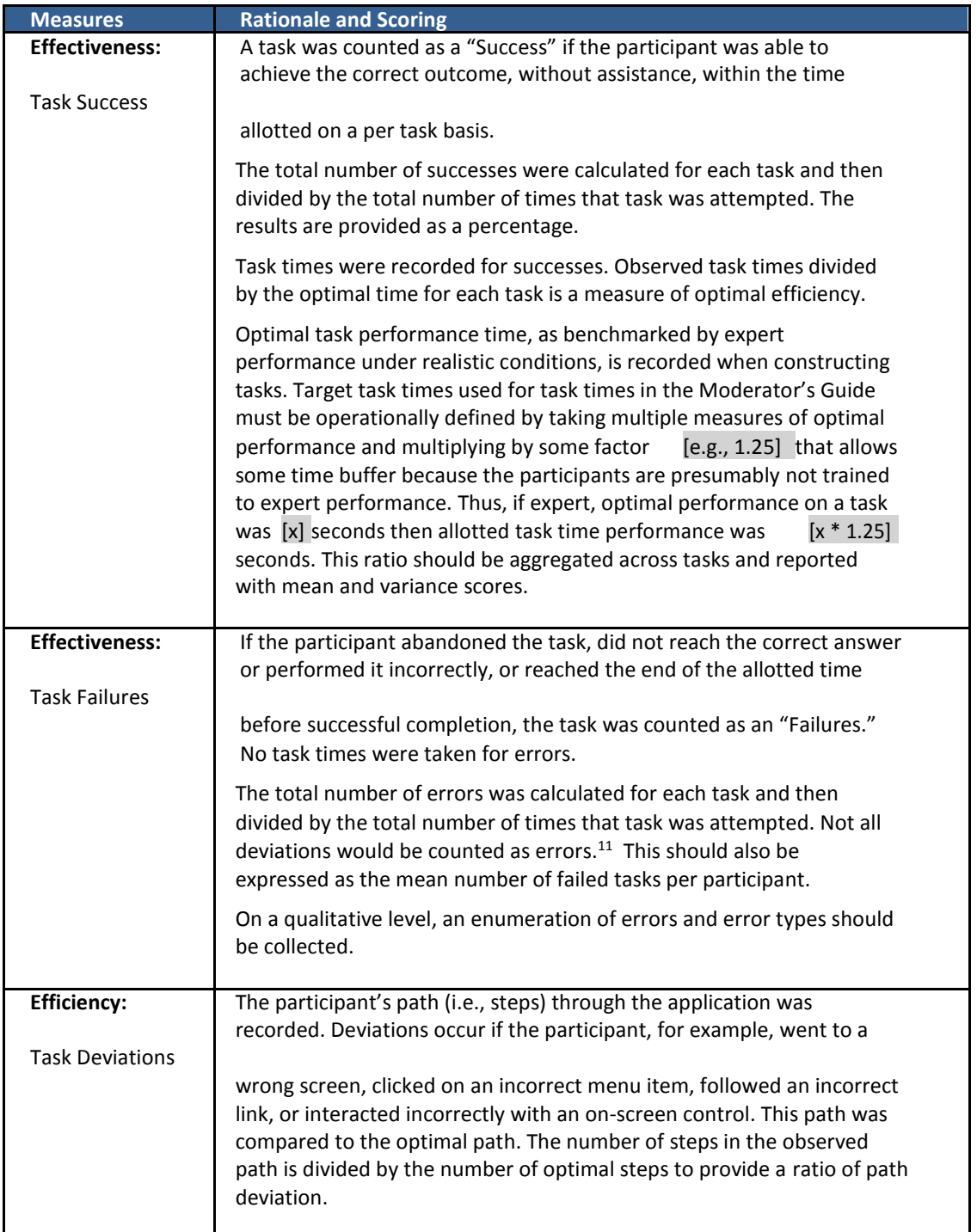

 An excellent resource is Tullis, T. & Albert, W. (2008). Measuring the User Experience. Burlington, MA: Morgan Kaufman. Also se[e www.measuringusability.com](http://www.measuringusability.com/) Errors have to be operationally defined by the test team prior to testing.

<span id="page-23-0"></span>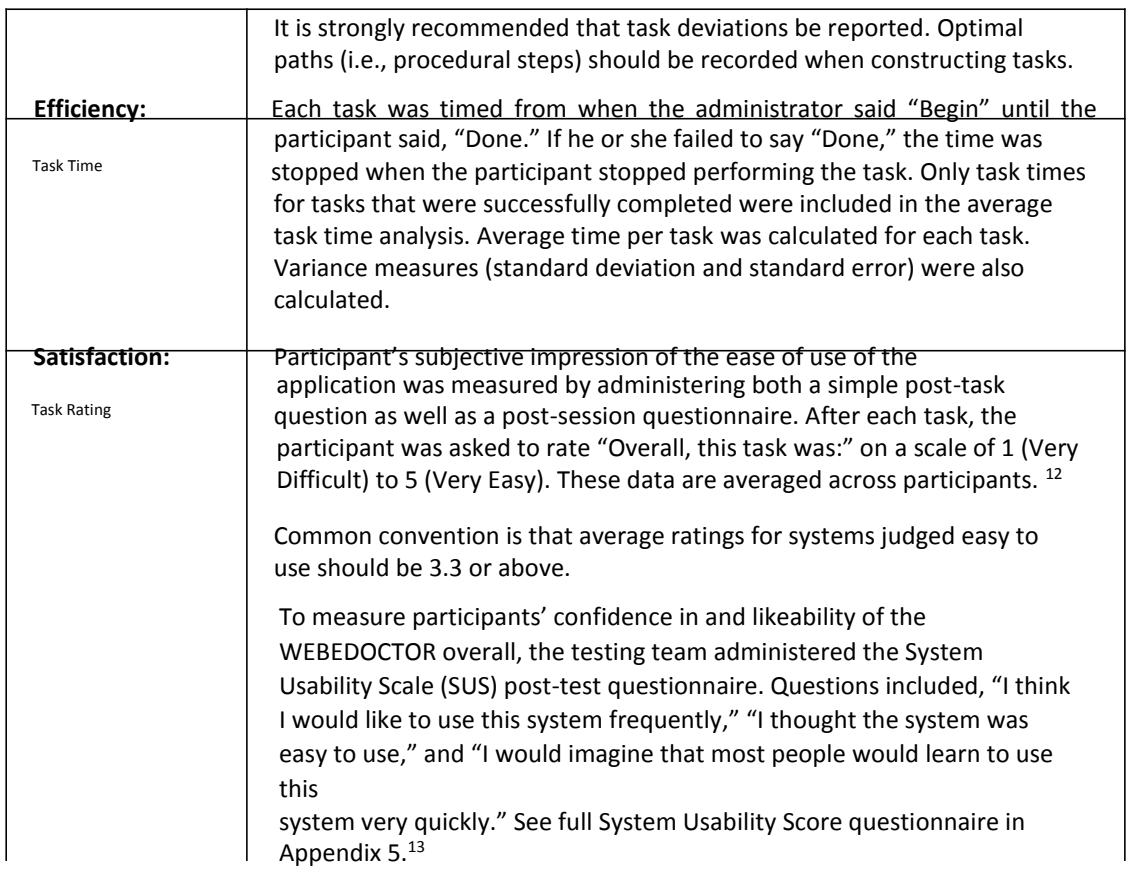

# **Table [x]. Details of how observed data were scored.**

### **RESULTS**

DATA ANALYSIS AND REPORTING

The results of the usability test were calculated according to the methods specified in the Usability Metrics section above. Participants who failed to

follow session and task instructions had their data excluded from the

analyses.

<sup>12</sup> See Tedesco and Tullis (2006) for a comparison of post-task ratings for usability tests. Tedesco, D. & Tullis, T. (2006) A comparison of methods for eliciting post-task subjective ratings in usability testing. *Usability Professionals association Conference*, June 12 – 16, Broomfield, CO.

<sup>&</sup>lt;sup>13</sup> The SUS survey yields a single number that represents a composite measure of the overall perceived usability of the system. SUS scores have a range of 0 to 100 and the score is a relative benchmark that is used against other iterations of the system.

<span id="page-24-0"></span>The usability testing results for the EHRUT are detailed below (see Table [x])<sup>[14](#page-24-0)</sup>. The results should be seen in light of the objectives and goals outlined in Section 3.2 Study Design. The data should yield actionable results that, if corrected, yield material, positive impact on user performance.

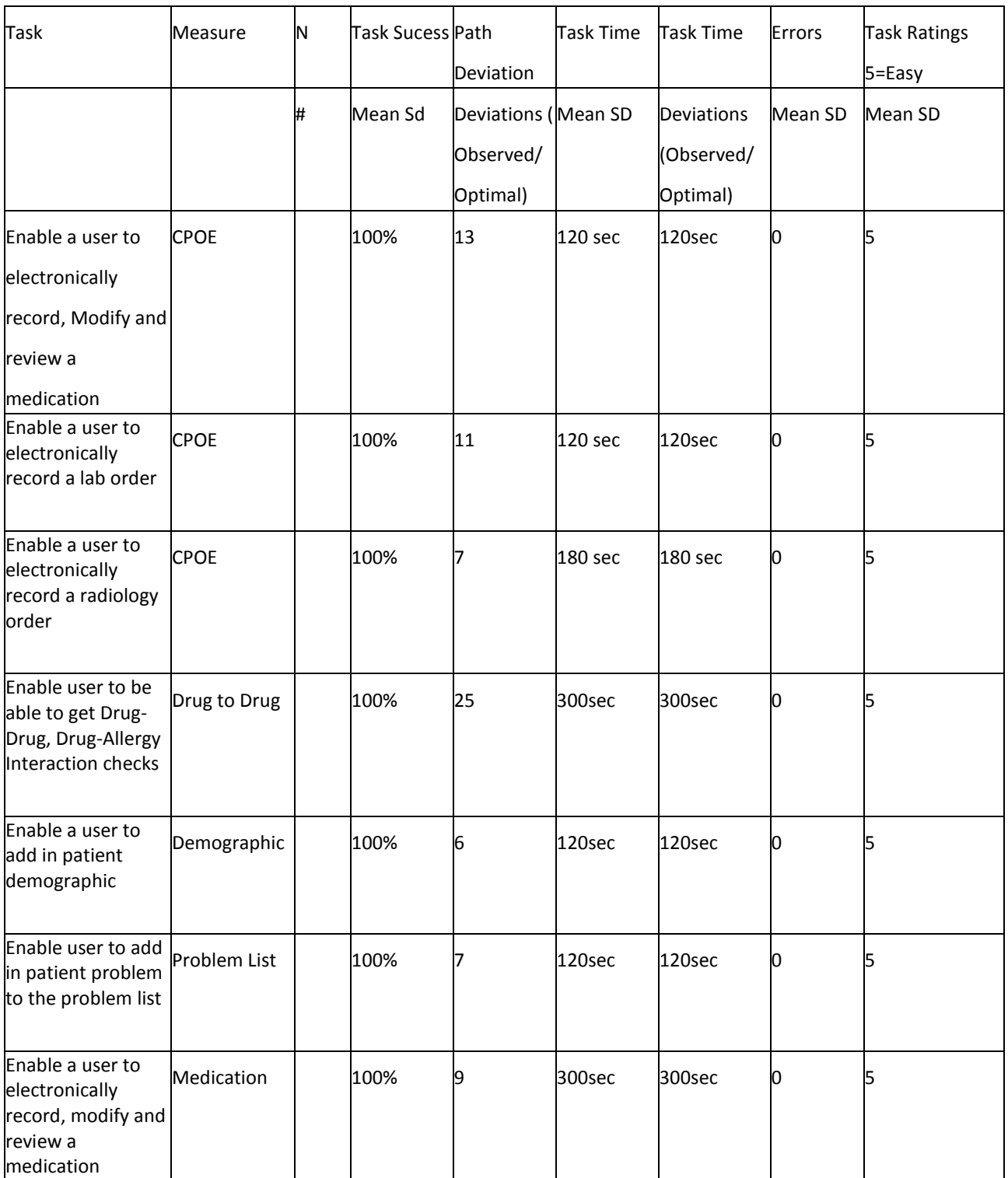

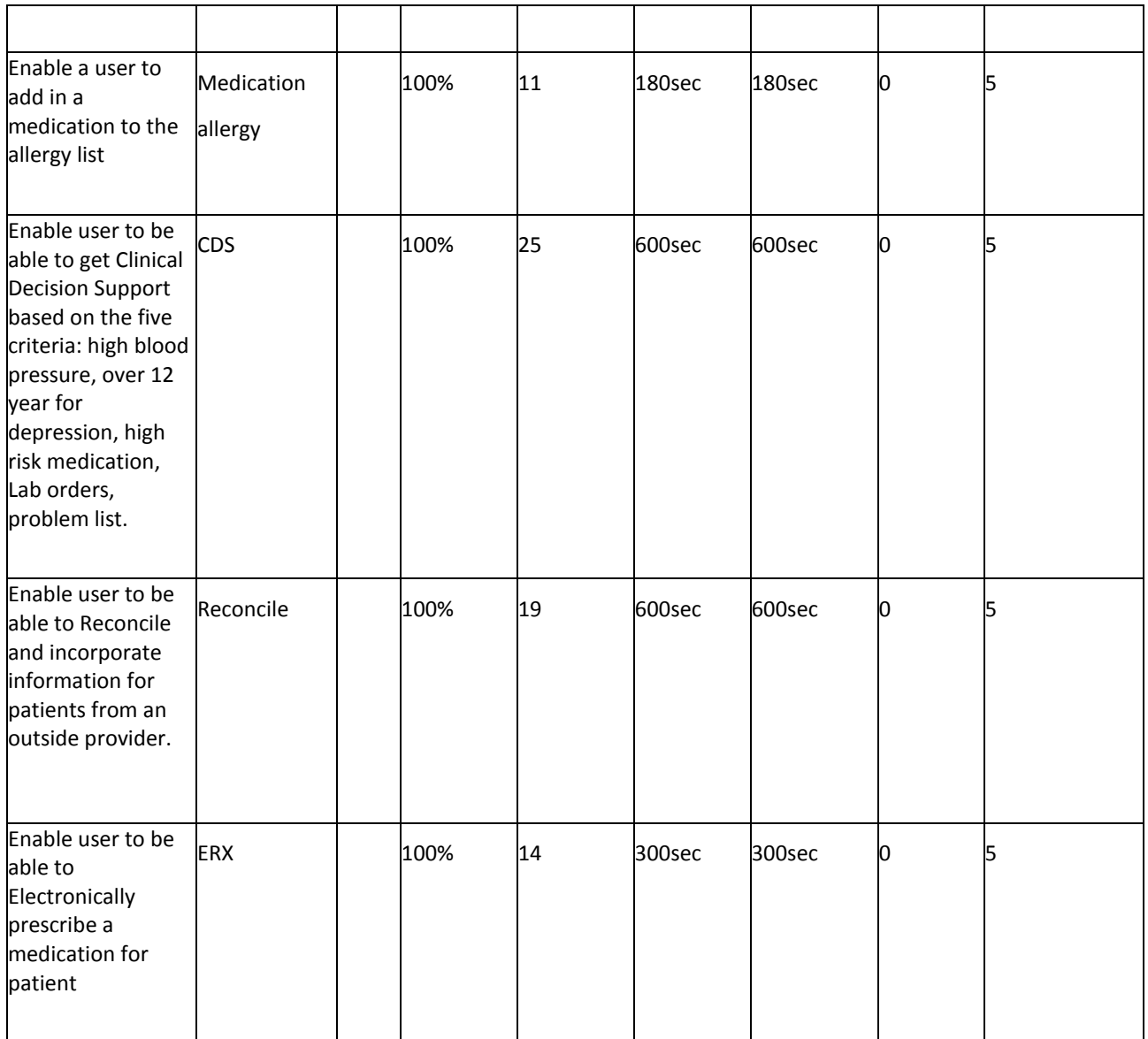

The results from the SUS (System Usability Scale) scored the subjective

satisfaction with the system based on performance with these tasks to be:

[xx]. Broadly interpreted, scores under 0 represent systems with poor

usability; scores over 5 would be considered above average.<sup>[15](#page-24-0)</sup>

# DISCUSSION OF THE FINDINGS

 $\frac{14}{14}$  Note that this table is an example. You will need to adapt it to report the actual data collected. <sup>15</sup> See Tullis, T. & Albert, W. (2008). Measuring the User Experience. Burlington, MA: Morgan Kaufman (p. 149).

# **EFFECTIVENESS**

Based on the success rate that the testes were done the system is was very

easy to use, everything is very straightforward.

#### **EFFICIENCY**

Based on the observations of the task time and deviation data the

efficiency of the client to get a task done was very quickly.

# **SATISFACTION**

Based on the task ratings and SUS results data the clients are satisfied with the system. But they do feel that there could be some improvement like the system speed could be a little faster, and that they vendor provide more educational on the system.

# <span id="page-27-0"></span>**APPENDICES**

The following appendices include supplemental data for this usability test

report. Following is a list of the appendices provided:

1: Sample Recruiting screener

2: Participant demographics

3: Non-Disclosure Agreement (NDA) and Informed Consent

Form

4: Example Moderator's Guide

5: System Usability Scale Questionnaire

6: Incentive receipt and acknowledgment form

It is important to note that these Appendices are **examples** only. They are not intended to be used exactly as rendered below.

For example, the intended users of the system will determine sampling requirements which drive screener questions. Likewise, the goals of the study will determine the exact tasks and data to be recorded; this will create the tasks and data collection plan in the moderator's guide.

See some of the previously cited references for examples of these documents.

#### <span id="page-28-0"></span>Appendix 1: SAMPLE RECRUITING SCREENER

The purpose of a screener to ensure that the participants selected represent the target user

population as closely as possible. (Portions of this sample screener are taken from

[www.usability.gov/templates/index.html#Usability](http://www.usability.gov/templates/index.html#Usability) and adapted for use.)

#### **Recruiting Script for Recruiting Firm**

Hello, my name is , calling from *WEBeDoctor.* We

are recruiting individuals to participate in a usability study for an electronic health record. We

would like to ask you a few questions to see if you qualify and if would like to participate. This

should only take a few minutes of your time. This is strictly for research purposes. If you are

interested and qualify for the study. Can I ask you a few questions?

*Customize this by dropping or adding questions so that it reflects your EHR's primary audience*

- 1. [If not obvious] Are you male or female? [Recruit a mix of participants]
- 2. Have you participated in a focus group or usability test in the past *xx* months? [If yes, Terminate]
- 3. Do you, or does anyone in your home, work in marketing research, usability research, web design […etc.]? [If yes, Terminate]
- 4. Do you, or does anyone in your home, have a commercial or research interest in an electronic health record software or consulting company? [If yes, Terminate]
- 5. Which of the following best describes your age? [23 to 39; 40 to 59; 60 to 74; 75 and older] [Recruit Mix]
- 6. Which of the following best describes your race or ethnic group? [e.g., Caucasian, Asian, Black/African-American, Latino/a or Hispanic, etc.]
- 7. Do you require any assistive technologies to use a computer? [if so, please describe]

# **Professional Demographics** *Customize this to reflect your EHR's primary audience*

- 8. What is your current position and title? (Must be healthcare provider)
	- RN: Specialty
	- $\Box$ Physician: Specialty  $\qquad$  $\boxed{2}$ Resident: Specialty
	- $\hfill \square$ Administrative Staff
	- $\Box$ Other [Terminate]
- 9. How long have you held this position?
- 10. Describe your work location (or affiliation) and environment? (Recruit according to the intended users of the application) [e.g., private practice, health system, government clinic, etc.]
- 11. Which of the following describes your highest level of education? [e.g., high school graduate/GED, some college, college graduate (RN, BSN), postgraduate (MD/PhD), other (explain)]

### **Computer Expertise** *Customize this to reflect what you know about your EHR's audience*

- 12. Besides reading email, what professional activities do you do on the computer? [e.g., access EHR, research; reading news; shopping/banking; digital pictures; programming/word processing, etc.] [If no computer use at all, Terminate]
- 13. About how many hours per week do you spend on the computer? [Recruit according to the demographics of the intended users, e.g., 0 to 10, 11 to 25, 26+ hours per week]
- 14. What computer platform do you usually use? [e.g., Mac, Windows, etc.]
- 15. What Internet browser(s) do you usually use? [e.g., Firefox, IE, AOL, etc.]
- 16. In the last month, how often have you used an electronic health record?
- 17. How many years have you used an electronic health record?
- 18. How many EHRs do you use or are you familiar with?
- 19. How does your work environment patient records? [Recruit according to the demographics of the intended users]<br> $\Box$  On paper
	- On paper
	- Some paper, some electronic
	- $\overline{D}$ All electronic

**Contact Information** *If the person matches your qualifications, ask*

Those are all the questions I have for you. Your background matches the people we're looking for.

Would you be able to participate on April 26,2017 [If so collect contact information]

#### **May I get your contact information?**

- Name of participant: Dr. Rosalyn Morgan
- $\Box$ Address: 2010 Avenue F Ensley
- $\Box$ City, State, Zip: Birmingham, AL 35218
- $\Box$ Daytime phone number: 205-785-7337
- $\hfill \square$ Evening phone number:
- $\overline{\mathbf{2}}$ Alternate [cell] phone number:
- $\boxed{2}$ Email address:
- $\Box$ Name of participant: Dr. Nicole Leshoure
- $\Box$ Address: 2010 Avenue F Ensley
- $\Box$ City, State, Zip: Birmingham, AL 35218
- $\Box$ Daytime phone number: 205-785-7337
- $\Box$ Evening phone number:
- $\hbox{\bf \large{\textsf{D}}}$ Alternate [cell] phone number:
- $\overline{\mathbf{2}}$ Email address:
- $\Box$ Name of participant: Dr. Julia Burnett
- $\sqrt{2}$ Address: 2010 Avenue F Ensley
- $\hfill \square$ City, State, Zip: Birmingham, AL 35218
- $\Box$ Daytime phone number: 205-785-7337
- $\Box$ Evening phone number:
- $\boxed{2}$ Alternate [cell] phone number:
- $\overline{\mathbf{2}}$ Email address:
- $\overline{2}$ Name of participant: Dr. Jara Freeman
- $\Box$ Address: 2010 Avenue F Ensley
- $\hfill \square$ City, State, Zip: Birmingham, AL 35218
- $\Box$ Daytime phone number: 205-785-7337
- $\Box$ Evening phone number:
- $\hbox{\bf Z}$ Alternate [cell] phone number:
- $\boxed{2}$ Email address:
- $\hfill \square$ Name of participant: Dr. Anthony Oh
- $\hfill \Box$ Address: 4950 San Bernardino St, Suite 200
- $\hfill \square$ City, State, Zip: Montclair, CA 91763
- $\hbox{\bf Z}$ Daytime phone number: 909-621-7647
- $\hfill \square$ Evening phone number:
- $\overline{\mathbf{2}}$ Alternate [cell] phone number:
- $\overline{\mathbf{2}}$ Email address:
- $\hfill \square$ Name of participant: Dr. Zahid Bhutto
- $\hfill \square$ Address: 420 N Fourth Ave
- $\hbox{\bf 2}$ City, State, Zip: Covina, CA 91723
- $\hfill\ensuremath{\mathsf{D}}$ Daytime phone number:
- $\boxed{2}$ Evening phone number: 626-915-4400
- $\overline{\mathbf{2}}$ Alternate [cell] phone number:
- $\overline{2}$ Email address:
- $\hfill \Box$ Name of participant: Dr. Aleem Syed
- $[2] \centering \includegraphics[width=0.47\textwidth]{images/TrDiS-Architecture.png} \caption{The 3D (black) model for a different region of the left and right. The left and right is the same as in \cite{FLM12019}. The right is the same as in \cite{FLM12019}. The right is the same as in \cite{FLM12019}. The right is the same as in \cite{FLM12019}. The right is the same as in \cite{FLM12019}. The right is the same as in \cite{FLM12019}. The right is the same as in \cite{FLM12019}. The right is the same as in \cite{FLM12019}. The right is the same as in \cite{FLM12019}. The right is the same$ Address: 1211 W La Palma Ave Suite 702
- $\Box$ City, State, Zip: Anaheim, CA 92801
- $\sqrt{2}$ Daytime phone number: 714-533-0300
- $\Box$ Evening phone number:
- $\boxed{2}$ Alternate [cell] phone number:
- $\overline{\mathbf{2}}$ Email address:
- $\Box$ Name of participant: Leslie Bateman
- $\Box$ Address: 471 W Lambert Road
- $\Box$ City, State, Zip: Brea, CA 92821
- $\Box$ Daytime phone number:714-990-3999
- $\Box$ Evening phone number:
- $\hbox{\bf Z}$ Alternate [cell] phone number:
- $\hbox{\bf Z}$ Email address: LBateman@webedoctor.com
- $\hbox{\bf Z}$ Name of participant: Jennifer Salazer
- $\hbox{\bf2}$ Address: 471 W Lambert Road
- $\hfill \square$ City, State, Zip: Brea, CA 92821
- $\hfill \square$ Daytime phone number: 714-990-3999
- $\hbox{\bf2}$ Evening phone number:
- $\hfill \square$ Alternate [cell] phone number:
- $\hbox{\bf Z}$ Email address: JSalazer@webedoctor.com
- $\hfill \square$ Name of participant: Michelle Kim
- $\hbox{\bf2}$ Address: 471 W Lambert Road
- $\Box$ City, State, Zip: Brea, CA 92821
- $\hfill \square$ Daytime phone number: 714-990-3999
- $\hfill \square$ Evening phone number:
- $\hfill \square$ Alternate [cell] phone number:
- $\hbox{\bf Z}$ Email address: mkim@webedoctor.com

This study will take place at Online at GOTOMEETING. I will confirm your appointment a couple of days before your session and provide you with directions to our office. What time is the best time to reach you?

# <span id="page-33-0"></span>Appendix 2: PARTICIPANT DEMOGRAPHICS

*The report should contain a breakdown of the key participant demographics. A representative list is* 

*shown below.*

Following is a high-level overview of the participants in this study.

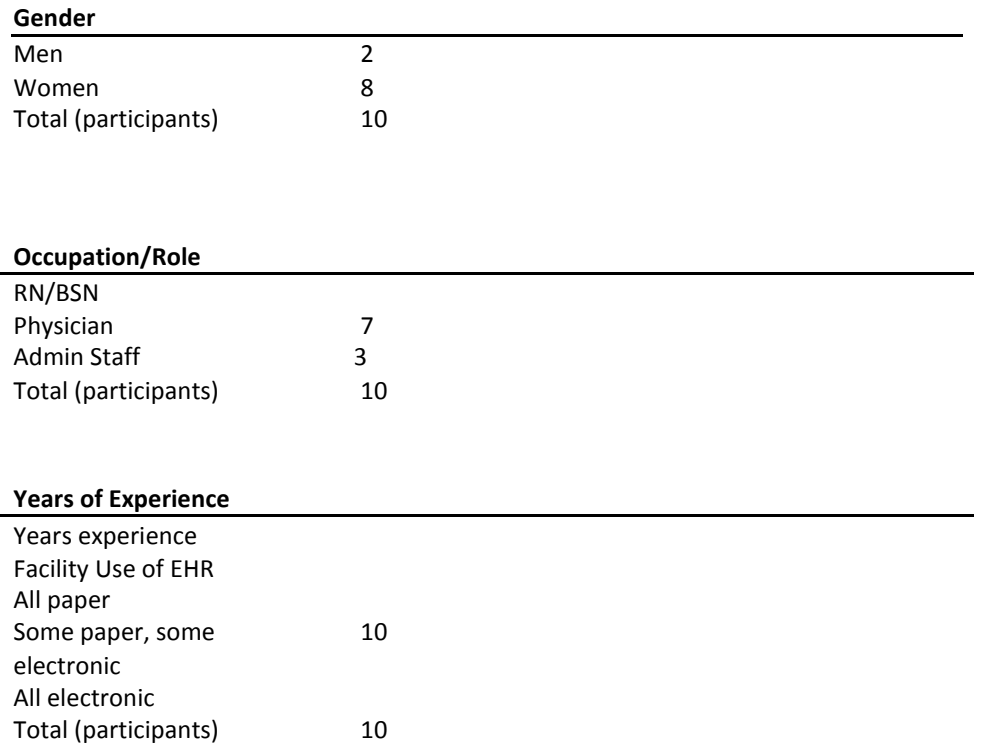

*As an appendix to the report, the full participant breakdown (de-identified) should be included.*

## <span id="page-34-0"></span>Appendix 3: NON-DISCLOSURE AGREEMENT AND INFORMED CONSENT FORM

*These are sample forms. The non-disclosure agreement is discretionary. Other examples may be found at [www.usability.gov.](http://www.usability.gov/)*

#### **Non-Disclosure Agreement**

THIS AGREEMENT is entered into as of \_ \_, *2010*, between ("the Participant") and the testing organization *Test Company* located at *Address*.

The Participant acknowledges his or her voluntary participation in today's usability study may bring the Participant into possession of Confidential Information. The term "Confidential Information" means all technical and commercial information of a proprietary or confidential nature which is disclosed by *Test Company*, or otherwise acquired by the Participant, in the course of today's study.

By way of illustration, but not limitation, Confidential Information includes trade secrets, processes, formulae, data, know-how, products, designs, drawings, computer aided design files and other computer files, computer software, ideas, improvements, inventions, training methods and materials, marketing techniques, plans, strategies, budgets, financial information, or forecasts.

Any information the Participant acquires relating to this product during this study is confidential and proprietary to *Test Company* and is being disclosed solely for the purposes of the Participant's participation in today's usability study. By signing this form the Participant acknowledges that s/he will receive monetary compensation for feedback and will not disclose this confidential information obtained today to anyone else or any other organizations.

**Participant's printed name:**

**Signature: Date:**

# **Informed Consent**

*WEBeDoctor* would like to thank you for participating in this study. The purpose of this study is to evaluate an electronic health records system. If you decide to participate, you will be asked to perform several tasks using the prototype and give your feedback. The study will last about *120* minutes. At the conclusion of the test, you will be compensated for your time.

### *Agreement*

I understand and agree that as a voluntary participant in the present study conducted by *WEBeDoctor* I am free to withdraw consent or discontinue participation at any time. I understand and agree to participate in the study conducted and videotaped by the *WEBeDoctor*.

I understand and agree that the purpose of this study is to make software applications more useful and usable in the future.

I understand and agree that the data collected from this study may be shared with outside of *WEBeDoctor* and *WEBeDoctor* client. I understand and agree that data confidentiality is assured, because only de-identified data – i.e., identification numbers not names – will be used in analysis and reporting of the results.

I agree to immediately raise any concerns or areas of discomfort with the study administrator. I understand that I can leave at any time.

# **Please check one of the following:**

- $B$  YES, I have read the above statement and agree to be a participant.
- $\hfill \square$ NO, I choose not to participate in this study.

**Signature: Date:**

# <span id="page-36-0"></span>Appendix 4: EXAMPLE MODERATOR'S GUIDE

*Only three tasks are presented here for illustration.*

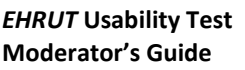

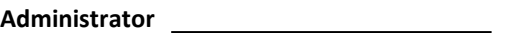

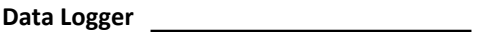

**Location**

**Date Time**

**Participant #**

# Prior to testing

- Confirm schedule with Participants
- Ensure EHRUT lab environment is running properly
- $B$  Ensure lab and data recording equipment is running properly

# Prior to each participant:

- Reset application
	- Start session recordings with *tool*

# Prior to each task:

Reset application to starting point for next task

### After each participant:

End session recordings with *tool*

# After all testing

 $B$  Back up all video and data files

#### **Orientation (***X* **minutes)**

Thank you for participating in this study. Our session today will last *XX* **minutes**. During that time you will take a look at an electronic health record system.

I will ask you to complete a few tasks using this system and answer some questions. We are interested in how easy (or how difficult) this system is to use, what in it would be useful to you, and how we could improve it. You will be asked to complete these tasks on your own trying to do them as quickly as possible with the fewest possible errors or deviations. Do not do anything more than asked. If you get lost or have difficulty I cannot answer help you with anything to do with the system itself. Please save your detailed comments until the end of a task or the end of the session as a whole when we can discuss freely.

I did not have any involvement in its creation, so please be honest with your opinions.

The product you will be using today is *describe the state of the application, i.e., production version, early prototype, etc*. Some of the data may not make sense as it is placeholder data.

We are recording the audio and screenshots of our session today. All of the information that you provide will be kept confidential and your name will not be associated with your comments at any time.

Do you have any questions or concerns?

#### **Preliminary Questions (***X* **minutes)**

What is your job title / appointment?

How long have you been working in this role?

What are some of your main responsibilities?

Tell me about your experience with electronic health records.

# **Task 1: First Impressions (***XXX Seconds***)**

This is the application you will be working with. Have you heard of it? Yes No If so, tell me what you know about it.

 $\hbox{\bf Z}$ *Show test participant the EHRUT.*

 $\boxed{2}{\boxed{2}}$ 

 $\Box$ Please don't click on anything just yet. What do you notice? What are you able to do here? Please be specific.

*Notes / Comments:*

### **Task 2: Patient Summary Screen (***XXX Seconds***)**

*Take the participant to the starting point for the task.*

Before going into the exam room and you want to review *Patient's* chief complaint, history, and vitals. Find this information.

**Success:**

- $\Box$ Easily completed
- **Example 19 Completed with difficulty or help :: Describe below**
- <sup>a</sup> Not completed

*Comments:*

**Task Time**: Seconds

 $D$ ptimal Path: *Screen A*  $^{\text{\textregistered}}$ *Screen B*  $^{\text{\textregistered}}$ *Drop Down B<sup>1 ₪</sup>*  $^{\text{\textregistered}}$  *<i>Button*  $^{\text{\textregistered}}$ *Screen X…* Correct

- $\hfill \square$ Minor Deviations / Cycles :: Describe below
- $\hfill \square$ Major Deviations :: Describe below
- *Comments:*

#### **Observed Errors and Verbalizations:**

*Comments:*

**Rating**:

Overall, this task was:

*Show participant written scale: "Very Difficult" (1) to "Very Easy" (5)*

**Administrator / Notetaker Comments:**

### **Task 3: Find Lab Results (***XXX Seconds***)**

*Take the participant to the starting point for the task.*

On her last visit, you sent *Patient* to get a colonscopy. Locate these results and review the notes from the specialist.

**Success:**

- $\hfill \square$ Easily completed
- **Example 19 Completed with difficulty or help :: Describe below**
- <sup>a</sup> Not completed

*Comments:*

**Task Time**: Seconds

 $D$ ptimal Path: *Screen A*  $^{\text{\textregistered}}$ *Screen B*  $^{\text{\textregistered}}$ *Drop Down B<sup>1 ₪</sup>*  $^{\text{\textregistered}}$  *<i>Button*  $^{\text{\textregistered}}$ *Screen X…* 

- Correct  $\hfill \square$ 
	- Minor Deviations / Cycles :: Describe below
	- $\hfill \square$ Major Deviations :: Describe below
- *Comments:*

#### **Observed Errors and Verbalizations:**

*Comments:*

**Rating**:

Overall, this task was:

*Show participant written scale: "Very Difficult" (1) to "Very Easy" (5)*

**Administrator / Notetaker Comments:**

### **Task 4: Prescribe medication (***XXX Seconds***)**

*Take the participant to the starting point for the task. Ensure that this patient has a drug-drug and a drug-food allergy to the drug chosen. This will put force the participant to find other drugs and use other elements of the application.*

After examining *Patient,* you have decided to put this patient on a statin – *drug name*. Check for any interactions and place an order for this medication.

**Success:**

 $\Box$ Easily completed

 $\Box$ Completed with difficulty or help :: Describe below

 $\Box$ Not completed

*Comments:*

Task Time: Seconds

 $D$ ptimal Path: *Screen A*  $^{\text{\textregistered}}$ *Screen B*  $^{\text{\textregistered}}$ *Drop Down B<sup>1 ₪</sup>*  $^{\text{\textregistered}}$  *Button*  $^{\text{\textregistered}}$ *Screen X...* 

- Correct
- $\Box$ Minor Deviations / Cycles :: Describe below
- $\overline{\mathbf{2}}$ Major Deviations :: Describe below

*Comments:*

**Observed Errors and Verbalizations:**

*Comments:*

**Rating**:

Overall, this task was:

*Show participant written scale: "Very Difficult" (1) to "Very Easy" (5)*

**Administrator / Notetaker Comments:**

# **Final Questions (***X Minutes***)**

What was your overall impression of this system?

What aspects of the system did you like most?

What aspects of the system did you like least?

Were there any features that you were surprised to see?

What features did you expect to encounter but did not see? That is, is there anything that is missing in this application?

Compare this system to other systems you have used.

Would you recommend this system to your colleagues?

*Administer the SUS*

going with this system

# <span id="page-44-0"></span>Appendix 5: SYSTEM USABILITY SCALE QUESTIONNAIRE

*In 1996, Brooke published a "*low-cost usability scale that can be used for global assessments of systems usability*" known as the System Usability Scale or SUS.[16](#page-44-0) Lewis and Sauro (2009) and others have elaborated on the SUS over the years. Computation of the SUS score can be found in Brooke's paper, in at*  <http://www.usabilitynet.org/trump/documents/Suschapt.doc> *or in Tullis and Albert (2008).*

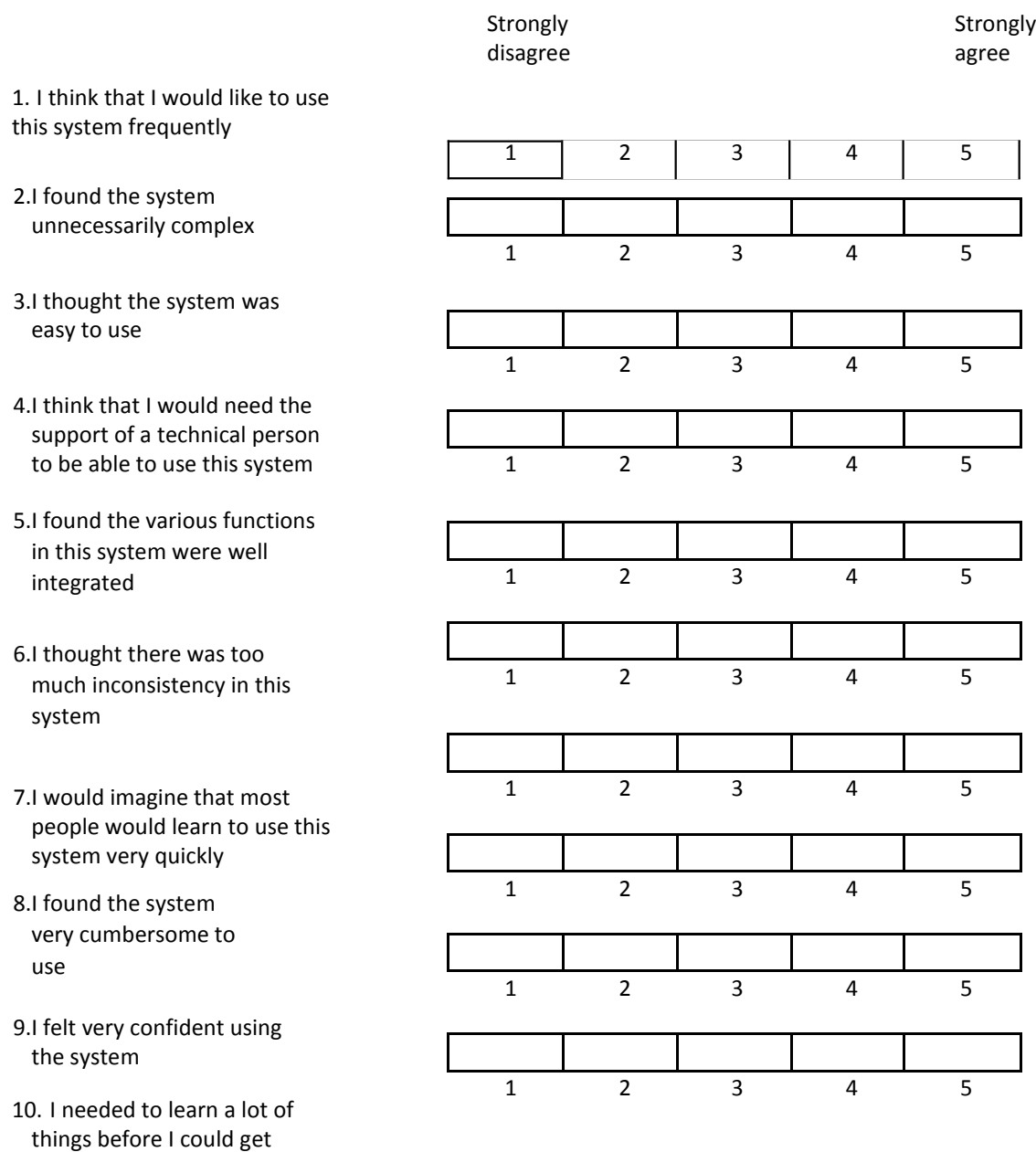

<sup>&</sup>lt;sup>16</sup> Brooke, J.: SUS: A "quick and dirty" usability scale. In: Jordan, P. W., Thomas, B., Weerdmeester, B. A., McClelland (eds.) *Usability Evaluation in Industry* pp. 189--194. Taylor & Francis, London, UK (1996). SUS is copyrighted to Digital Equipment Corporation, 1986.

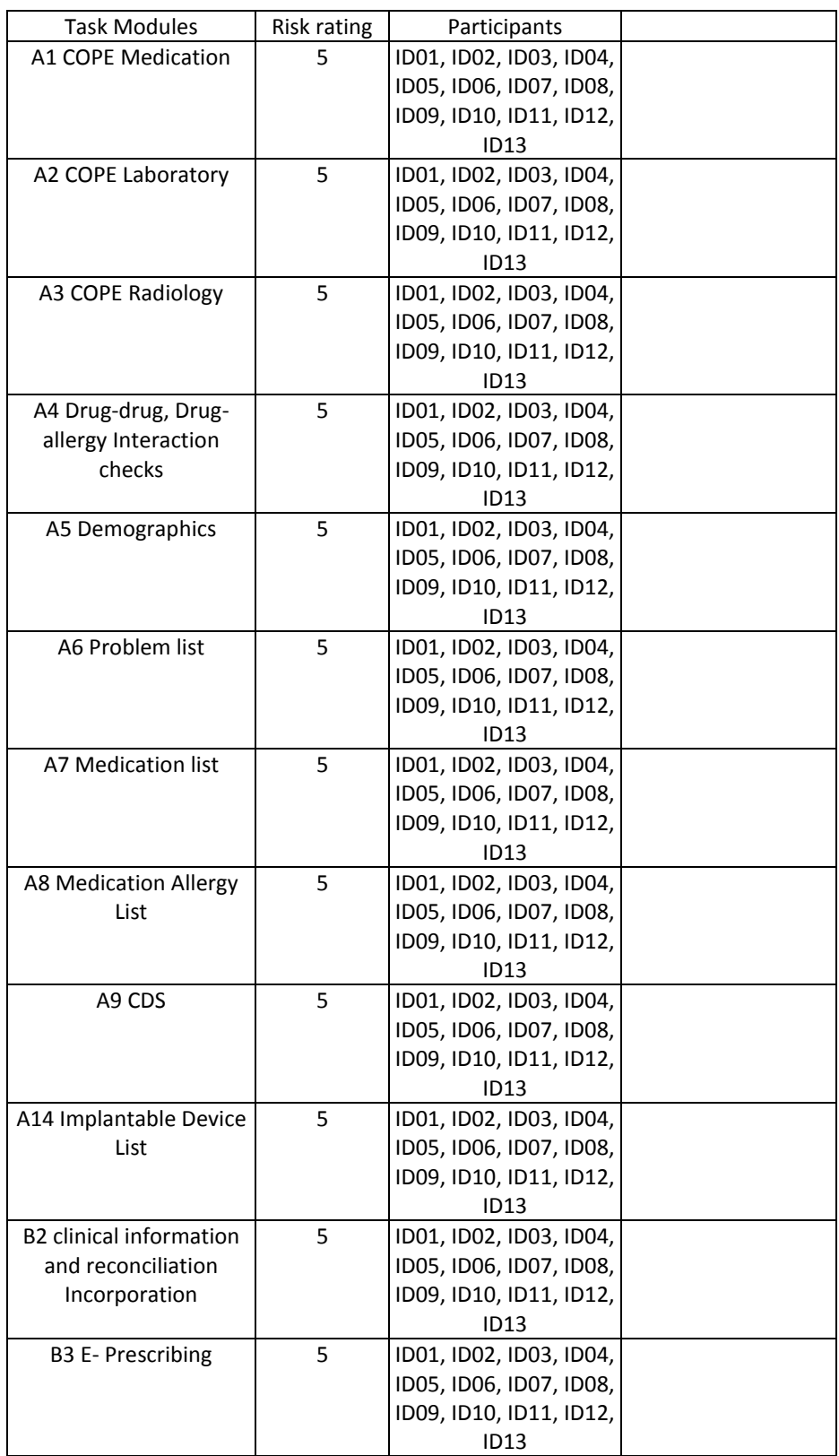

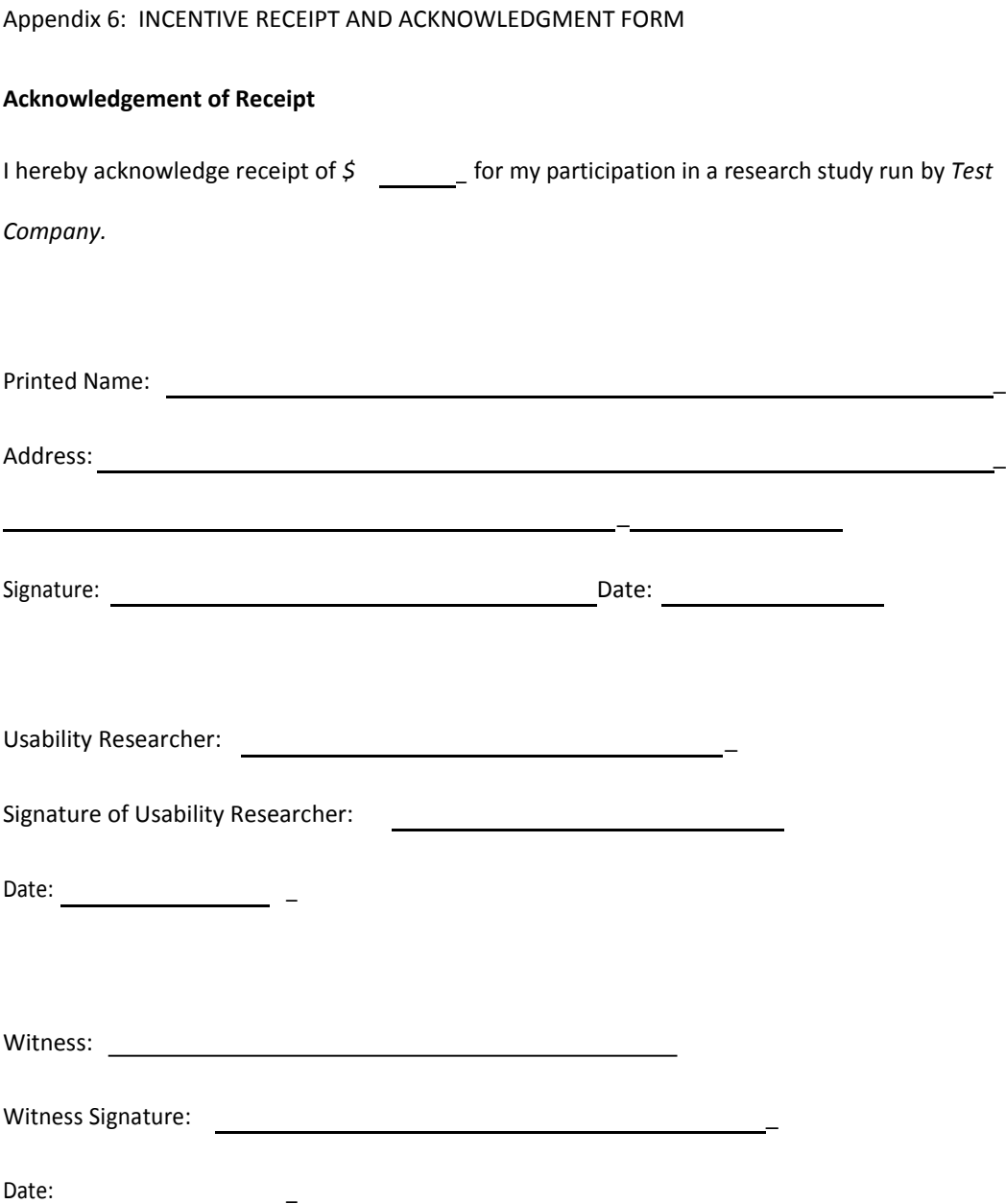